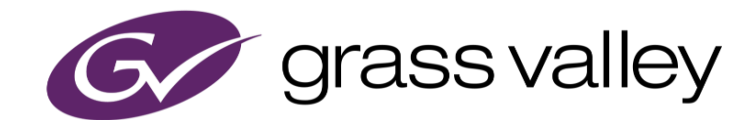

# **EDIUS® X** EDIT ANYTHING. FAST.

リリースノート

Software Version 10.10. 6828 (2020年12月版)

www.grassvalley.com

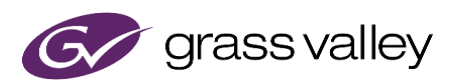

## サポートする OS について

Windows 7 はサポートされません。EDIUS X は Windows 10 上でのみご利用いただけます。

## Windows Defender SmartScreen がインストーラの起動を 停止する場合

Windows Defender SmartScreen がインストーラの起動を停止する場合は下記の手順を実行してください。

- 1) インストーラを右クリックし [プロパティ] を選択します。
- 2) [デジタル署名] タブを開き"GRASS VALLEY K.K."のデジタル署名があることを確認します。
- 3) [全般] タブを開き [許可する] をチェックします。
- 4) [適用] をクリックし、続けて [OK] をクリックします。
- 5) もう一度インストーラを起動します。

## EDIUS X の動作環境

本バージョンの動作環境は以下の通りです。

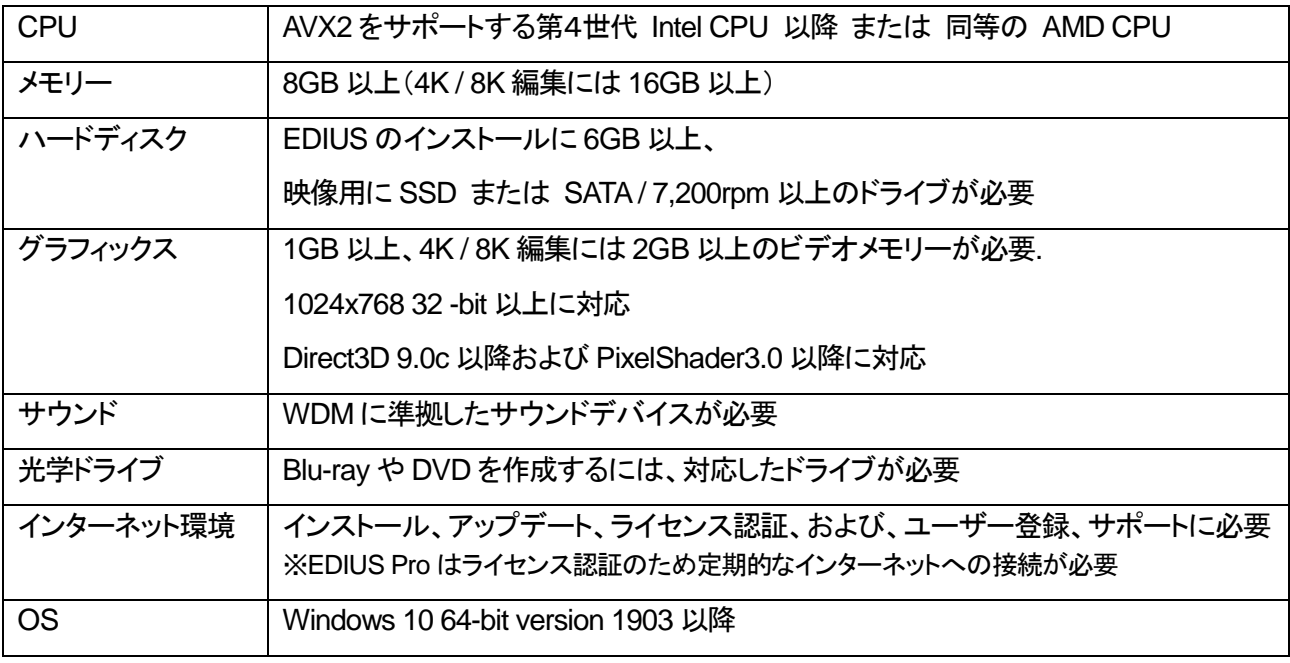

※動作環境は予告なく変更される場合があります。

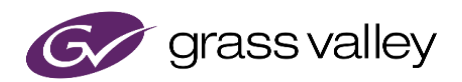

### 更新履歴

本バージョンにて以下の不具合を修正・改善しました。

#### **EDIUS**

EDIUS 起動時に「サービスとの通信に失敗しました」というエラーメッセージが出る。

#### **Mync**

*\**修正・改善された不具合はありません。

## 既知の障害

本バージョンの既知の障害は以下の通りです。

**EDIUS**

- EDIUS が使用中のファイルを上書きエクスポートしようとすると失敗する。
- 50p/60p クリップの場合、ソースタイムコードのフレームの値として常に偶数が表示される。
- EDIUS.exe をマルウェアだと判定するセキュリティソフトがある。
- Dolby Digital Professional / Plus でエンコードしたものを EDIUS で再生すると、音量が変わる。
- プロジェクト設定で音声を 32bit にしていると、クリップレンダリングできない。
- [In/Out 点間のコピー (すべてのトラック)] 又は [In/Out 点間のコピー (選択トラック)] を使用してタイムラ インの In/Out 点間をコピーすると Out 点のフレームが不正に含まれる。

**Mync**

*\**既知の障害はありません。

## 制限事項

#### **EDIUS / Mync**

#### **QuickTime for Windows** の非サポートによる対応フォーマットの制限

EDIUS X では QuickTime for Windows のサポート (QuickTime Essentials のインストールによる対象ファイル の取り扱い) 終了に伴い、下記フォーマットのファイルは扱えません。

静止画: Flash Pix, Mac Pict, QuickTime Image

動画 (インポート・エクスポート): M4V および他のコーデックの MOV ファイル

※MPEG-2, H.264/AVC, ProRes 等一般的なビデオコーデックの MOV ファイルはインポート、エクスポート共に可能で す。

動画 (エクスポート): 3GP (MOV), 3G2 (MOV)

音声: MOV (Linear PCM, AAC を除く), QuickTime Audio

#### 重要

上記ファイルが含まれているプロジェクトを EDIUS X で読み込んだ場合、それらはオフラインになります。